## HANDS-ON SESSIONS

### **Installation of SAS and external tools**

**14th SAS Workshop, ESAC 2-6 June 2014**

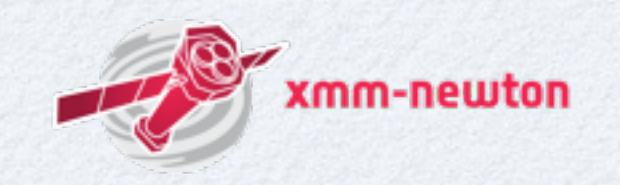

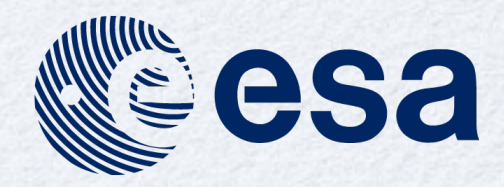

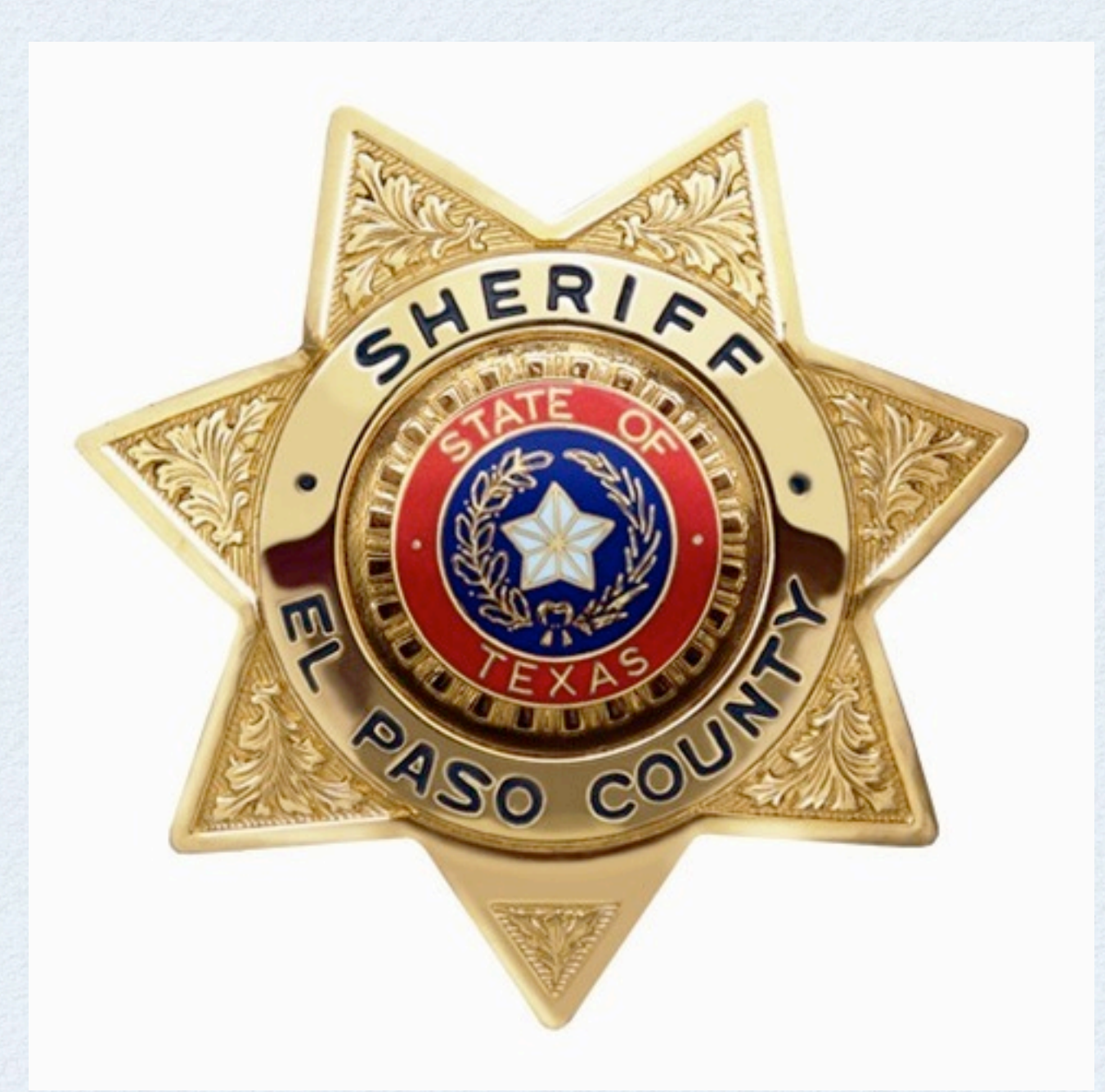

## WILL NEED THE ROOT password or sudo

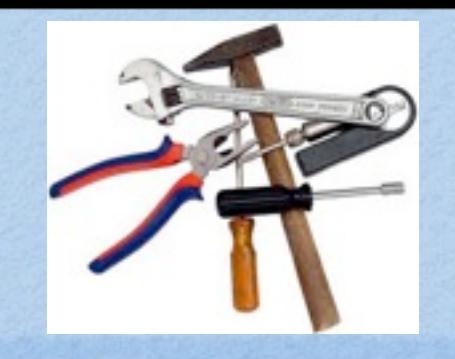

## External tools

## **•Heasoft**

ds9

## Grace

## WCSTools

## Java Development Kit

## HEASOFT (1)

**ENEWFOR CARGINERS SYSCHIN** 

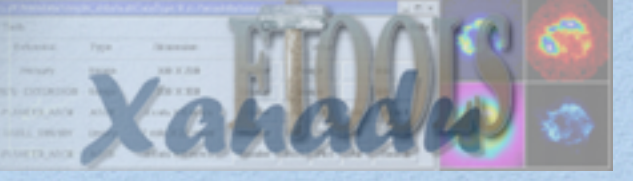

- Assuming you have perl installed (perl --version). Otherwise install perl.
- Binary install: Download binary from <http://heasarc.nasa.gov/lheasoft/download.html>
- We recommend to install Heasoft in system directory, e.g. /usr/local, despite of having a laptop.
- Move the tar.gz archive to installation directory.
- Unpack it (tar zxf heasoft-X.Y.tar.gz).
- Change directory to heasoft-X.Y/<platform>/BUILD\_DIR  $\bullet$ e.g. /usr/local/heasoft-X.Y/x86\_64-unknown-linux-gnu-libc2.5/BUILD\_DIR
- ./configure > config.out 2>&1 &

## HEASOFT (2)

NASA's HEASARC: Software

- Make the following soft links  $\bullet$ 
	- cd /usr/local ; ln -s ./heasoft-X.Y headas  $\bullet$
	- cd headas ; ln -s ./<platform\_identifier> architecture  $\bullet$
- Initialize it (bash):
	- export HEADAS=/usr/local/headas/architecture
	- . \$HEADAS/headas-init.sh
- We recommend to include initialization in login script.
- SAS needs \$LHEASOFT be defined to be able to initialize.  $\bullet$ Trick: Define LHEASOFT=1.

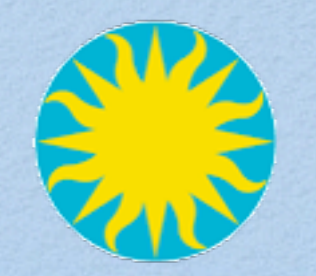

# DS9

- Binary install: Download ds9 & xpa <http://hea-www.harvard.edu/RD/ds9/>
- Install under destination directory. Suggestion, /usr/local/ds9\_X.Y/bin
- Make soft link /usr/local/ds9 -> /usr/local/ds9\_X.Y
- Add /usr/local/ds9/bin to PATH.
- Test it.

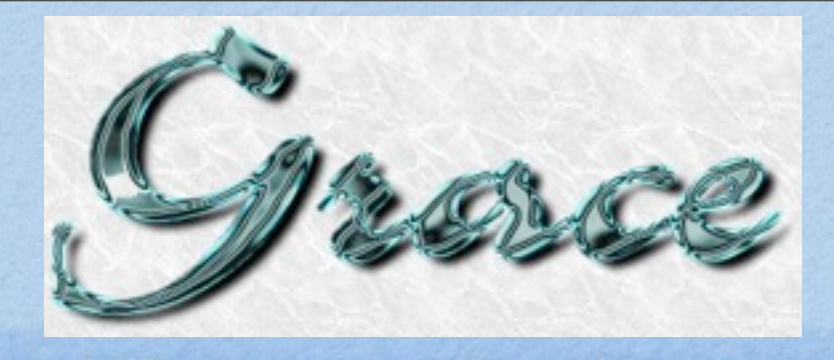

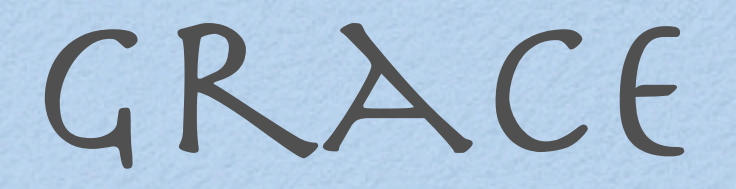

### • <http://plasma-gate.weizmann.ac.il/Grace/>

- Most Linux distributions have a binary (rpm package) which can either be installed directly by means of tools like "yum" or by downloading the rpm package.
- Mac OS X: Under Fink there is a binary distribution.

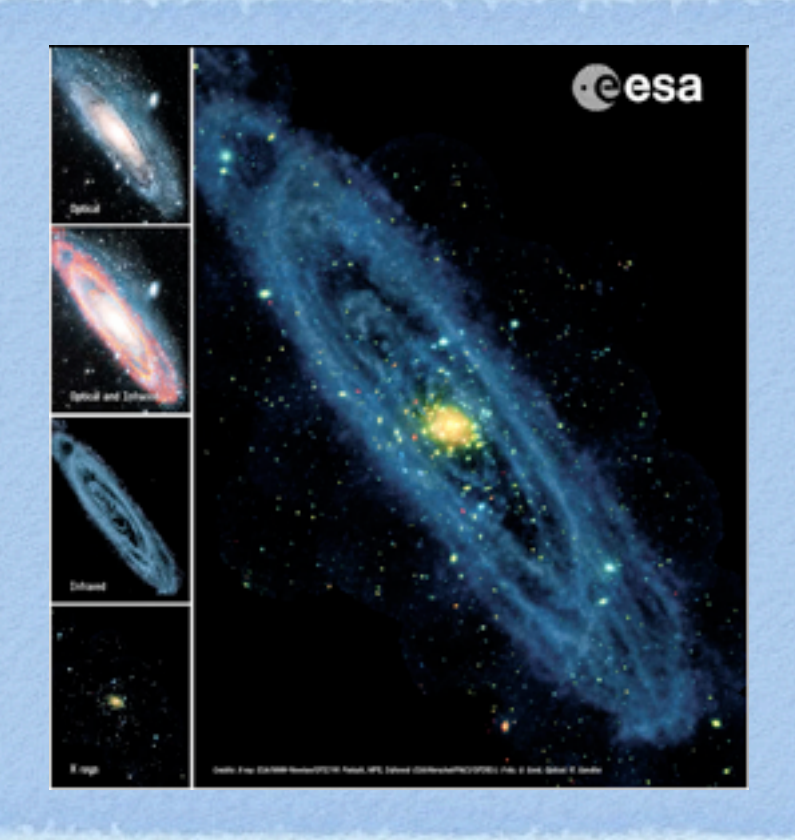

# Install SAS

- Download the most appropriate distribution tar.gz archive for your OS [http://xmm.esac.esa.int/sas/](http://xmm.esac.esa.int/sas/current/download/) [current/download/](http://xmm.esac.esa.int/sas/current/download/)
- Choose installation directory. Recommended: /usr/local
- Unpack.
- Check whether perl is installed or not. Optionally define SAS\_PERL to point to a perl install of your choice.

### Run ./install.sh

### **SAS download**

### **Which SAS should I take?**

The Tables below show all the binaries being distributed for SAS 13.5.0. All have been built with GNU C/C++ 4.3.3 and NAG Fortran 5.2, on Intel processors.

All installations of the SAS are binary. The whole source code of the SAS 13.5.0 can be downloaded for reference (xmmsas\_20131209\_1901-13.5.0-common-src.tar.gz) but we do not provide support on building it.

Before downloading a given binary, please consider the following guidelines to help you choose the most appropriate for your system:

- . Although you can run a SAS built on 32-bit on a system running a 64-bit kernel, this is a misuse and we strongly discourage it. If you have a Linux 64-bit system, please download and install a SAS built on 64-bit.
- . In general, for a given Linux Operating System, please choose a SAS that was built in a system with versions of the kernel and C library (1ibc), the closest to those of your system, regardless of its name being Red Hat, OpenSUSE, Ubuntu, Fedora or any other. - On Mac OS X, we only distribute SAS built on Intel 64-bit for Snow Leopard, Lion, Mountain Lion and Mavericks. For those of
- you who can only run the 32-bit kernel of Snow Leopard, you still can install and run the 64-bit SAS built on Snow Leopard 64-bit.

### **Downloading**

To download the SAS of your choice, please click on the links provided in the column "File to download" on the Tables below. Just before you are directed to our ftp server to get the selected file, you will be requested to fill in a short questionaire that will help us to make up valuable statistics on current and future needs about SAS.

### Linux 32-bit (x86)

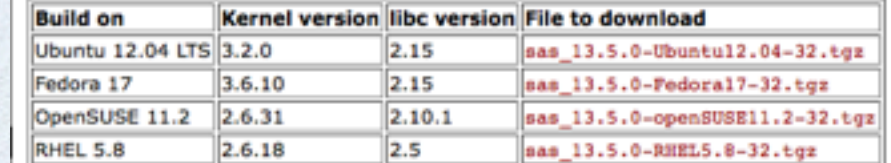

Linux 64-bit (x86\_64)

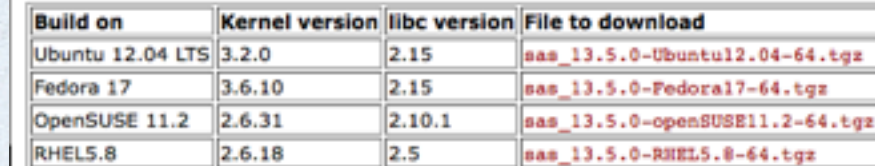

### Mac OS X 64-bit (x86\_64)

9

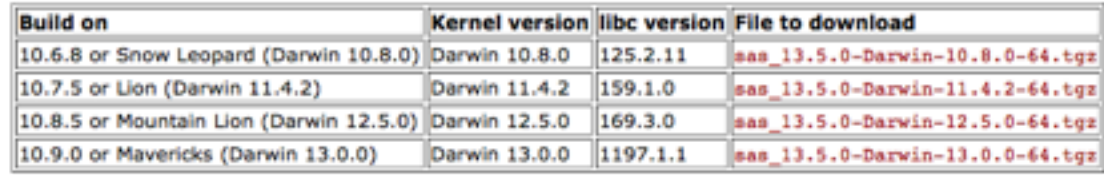

#### Virtual Machines for SAS 13.5.0 (VM4SAS13\_5)

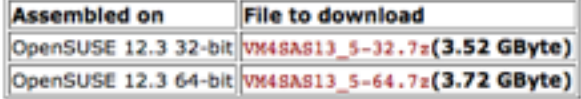

- Initialization of SAS:
	- Must initialize first HEADAS/HEASOFT
	- Suggestion: Include HEADAS initialization in your shell login sripts (.cshrc/.basrc).
- Use scripts created by SAS installation: setsas.sh (bash) or setsas.csh (tcsh)
- Check: sasversion

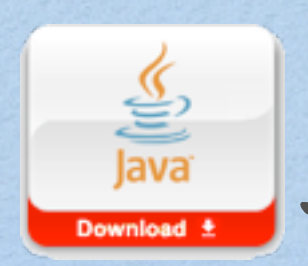

## Java Development Kit (JDK)

- [http://www.oracle.com/technetwork/java/](http://www.oracle.com/technetwork/java/javase/downloads/index.html) [javase/downloads/index.html](http://www.oracle.com/technetwork/java/javase/downloads/index.html)
- Recommend select 'Self Extracting Installer'
- Move to /usr/local and install it.
- Define JDK\_HOME pointing to this installation.

## CCF REPOSITORY

- Put CCF on a public directory. Suggestion: /ccf
- rsync CCFs from XMM-Newton server: rsync -a xmm.esac.esa.int::XMM\_RED\_CCF
- Update periodically (rsync under crontab).